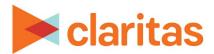

# Customer Analysis Workflow

## **Using Claritas 360**

### **OVERVIEW**

This document will take you through the process of conducting a complete customer analysis in Claritas 360.

#### **IDENTIFY YOUR CUSTOMERS**

Use the Profile Worksheet report to identify who is most likely to be your customer. This report will show usage information, by segment, for products and services:

Profile Worksheet Report Generation - Walkthrough

Profile Worksheet – Interpretation & Calculations

#### CREATE A CUSTOM TARGET GROUP

Once you have identified your top customers in the Profile Worksheet report, use Target Group Builder to create custom targets:

Create Target Group, Using Previously Defined Targets - Walkthrough

Create Target Group, Using Filters - Target

Create Target Group, Using Charts - Walkthrough

#### **DISCOVER MORE ABOUT YOUR CUSTOMERS**

After your targets have been created, use the Target Segment Measures report to discover what your targets look like and what other behaviors they exhibit.

Target Segment Measures Report Generation - Walkthrough

Target Segment Measures - Interpretation & Calculations

#### **LOCATE YOUR CUSTOMERS**

Now that you have thorough understanding of your customers, use the Target Concentration report to locate where your customers are concentrated:

Target Concentration Report Generation – Walkthrough

<u>Target Concentration – Interpretation & Calculations</u>

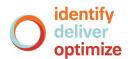